## 银豹商贸批发版 如何创建、修改、删除 商品分类

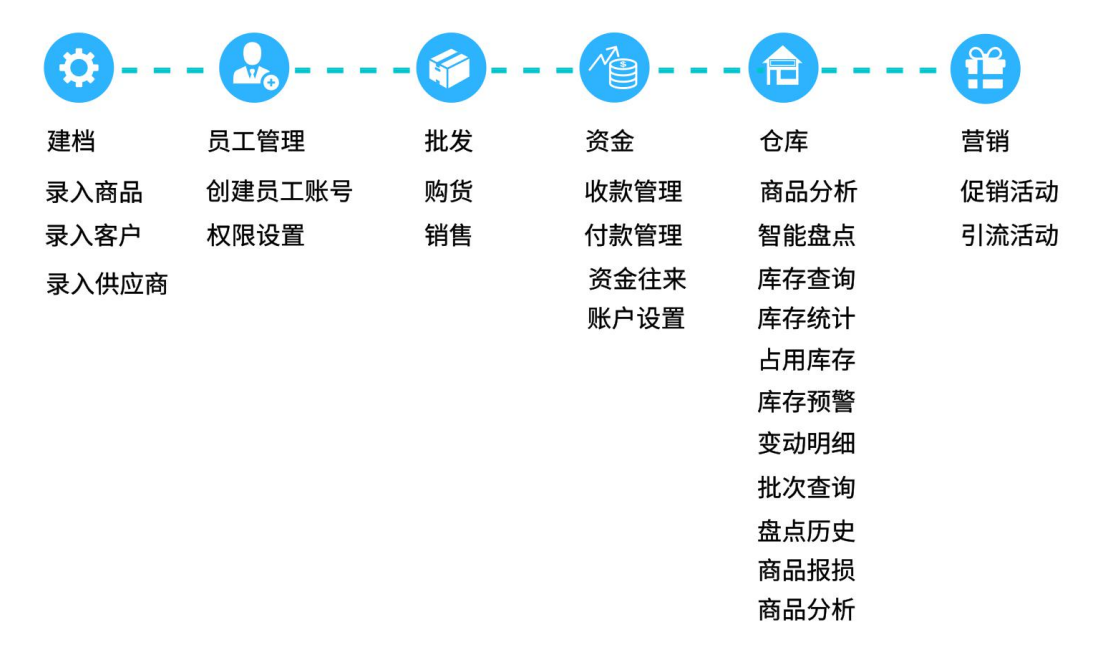

## 银豹商贸批发版使用流程

- 1、如何创建、修改、删除 商品分类
	- (1) 创建分类

操作路径: 商品→商品分类→新增商品分类→填写分类名称→确定保存 (如下图)

(2) 删除、修改分类

操作路径: 商品→商品分类→找到对应分类→操作→编辑或删除(如下 图)

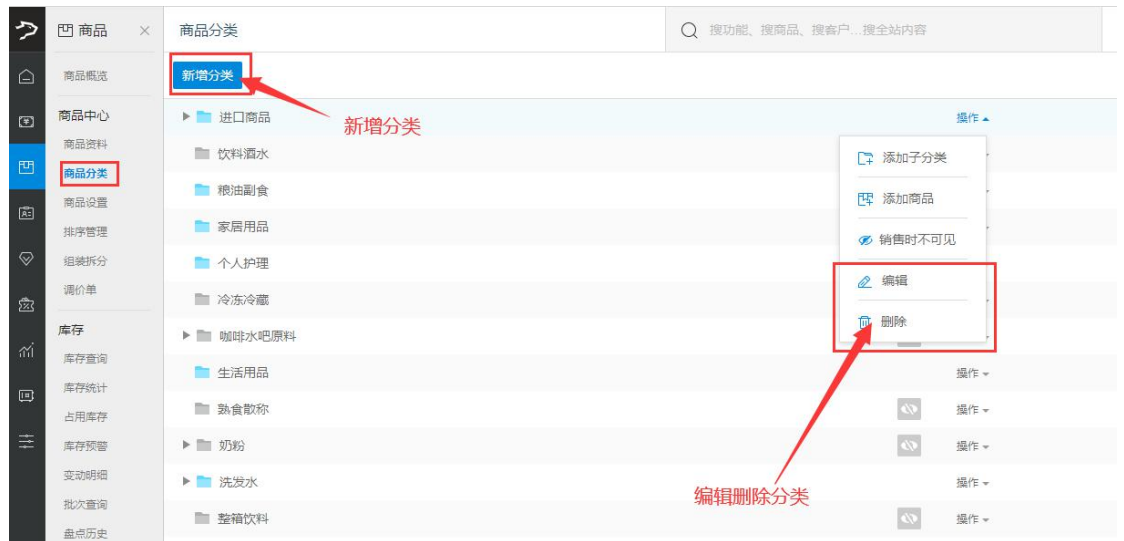